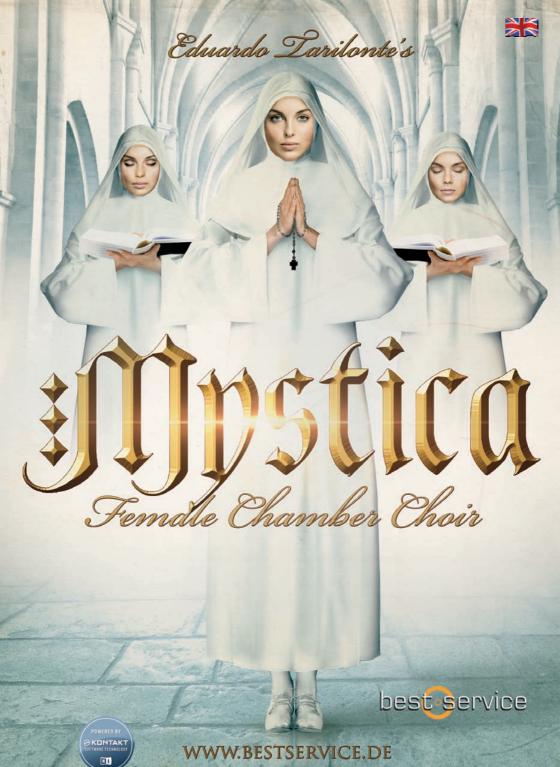

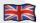

# **MYSTICA - FEMALE CHAMBER CHOIR**

With Mystica, Eduardo Tarilonte continues his incomparable series of vocallibraries. This classical chamber choir consists of eight extraordinary female vocalists, delivering a unique, enchanting sound without comparison.

Mystica has been designed as a female-choir-library for unconfined solo use. At the same time, the library forms a perfectly matched mixed choir when being combined with Cantus. Therefore, Mystica has been recorded under identical conditions in spanish KBYO Recording Studios, located in Granada, using eight selected Neumann microphones and Avalon preamps.

To ensure perfect team play of both libraries, Mystica offers the same words and phrase arranger as Cantus. In addition, there is a new possibility for quick exchanges of phrases and phrase arranger-settings between the libraries in both directions. This way, the combination of Mystica and Cantus forms an impressive tool to create overwhelming choir passages.

Mystica is an unparalleled choir with an extraordinary sound quality. Mystica offers an almost magical sound which extraordinary versatile and equally suited for esoteric and mystic melodies as well as for big cinematic passages. One of the benefits of Mystica is its wonderful, expressive "True Legato".

# UNPARALLELED REALISM...PURE INSPIRATION

Mystica's powerful and innovative phrase arranger combines 24 words in form of 120 elements, consisting of full words, corresponding syllables and five True-Legato vo-wels (A, E, I, O, U) plus an additional "Mmmh"-articulation.

As in all Tarilonte vocal-libraries, Mystical offers the brilliant and innovative option to combine each word with any of the five True-Legato vowels. This way, realistic sounding vocal phrases can be created without using ready-made phrases.

Nevertheless, Mystica can of course be used as a typical choir-library without its phrase arranger. There is an ample choice of 100 Gregorian vocal phrases, allowing to create sacral atmospheres with ease. In addition, the library offers twelve soundscapes being formed from vocal recordings as well as vocal effects to create unusual sounds.

# **MYSTICA OFFERS:**

- 5 different true legatos (a, e, i, o, u)
  - Mmmh articulation.
  - A powerful phrase arranger with 24 words, 3 different articulations (staccato, fast and slow speeds).
    - Words can be splitted to offer a total of 120 words/syllables
  - Words can be combined with true legato vowel playing while the corresponding vowel is automatically selected.
  - 100 Gregorian chants phrases.
  - 12 soundscapes, created from vocal samples.
  - Dry recordings, work perfect with your custom reverb settings.

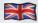

# PHRASE ARRANGER ON

When the phrase arranger is activated there are 2 possible scenarios:

# Scenario 1:

Arranger is activated and you don't click on a slot, you can see 6 different main con-trols and the arranger import/export function:

# 1 ENVELOPE ATTACK: 2 ENVELOPE RELEASE:

# 3 REVERB

To turn reverb off (no CPU use), move the slider all the way to the left.

## 4 EXPRESSION

(CC 11 or midi learn)

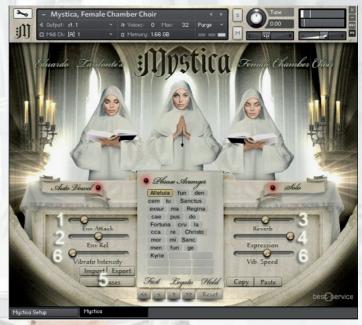

### 5 IMPORT/EXPORT:

This option allows you to import/export your arranger setup.

Once you click Import/Export you will see a "Current" and an "All" option. Current will import/export only the current arranger page. "All" will import/export all phrase arranger pages in your patch.

IMPORTANT: If you export an "all" arranger setup and then try to import it as "current" it won't work. So, it is recommended to always name your exported setups like this: "Mystica01\_all" or "Mystica01\_current". This way you can make sure to always load the correct file.

**PHRASES:** Click here to access all 24 phrase arranger pages (reflected by the 24 yellow keyswitches).

IMPORTANT TRICK: To go back to the fi rst word in any phrase arranger page, just click its keyswitch.

### 6 VIBRATO CONTROLS:

Adjust vibrato intensity and speed. It is suggested to use vibrato carefully. The authentic sound and soul of the library is without vibrato.

#### **SCENARIO 2**

When you click on an empty arranger slot, these 6 main controls will disappear until you click again on the same slot. All these parameters can be individually set for every single slot (word or syllable) of the arranger. This way you can adjust every element of the arranger, according to your needs.

# The parameters are:

# 1 START and 2 LENGTH (OFFSET):

You can adjust the start point and the length of the sample.

## 3 VOLUME:

Adjust the volume of the selected slot

## 4 ATTACK:

Adjust the attack of the selected slot. You can define a value to be default for the selected element by clicking "default". I.E. If you loaded "men" and adjust the attack value to 70 ms, simply click default to have the attack value being set to 70ms every time you load "men".

# 5 SPEED:

Adjust the speed of the selected slot. Original recording tempo is 110 BPM.

### 6 LOCK:

If the lock is activated, word progression will be stopped so you can easily adjust all parameters of a selected slot. Once done, unlock the slot.

## 7 DEFAULT/ STACC/FAST/SLOW:

Select your desired articulation.

## **OTHERS**

### 8 WORD/SYLLABLES:

Displays a menu to load a word, syllable or vowel into the selected arranger slot.

#### 9 PHRASES:

The arranger can memorize up to 26 different phrases. To change from one phrase to another, use the yellow key switches or click to select from the menu. You can copy and paste phrases when no arranger slot is selected.

### 10 INSERT/DELETE/COPY/PASTE:

Insert, delete, copy or paste any of the arranger slots.

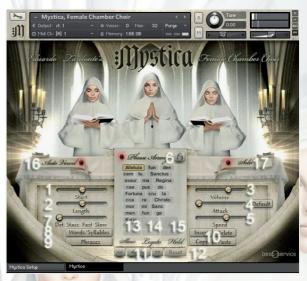

## 11 ARROWS:

To step from one slot to another.

## 12 RESET:

Delete all slots of a selected arranger phrase. Under the arranger you will find an information area displaying 3 elements:

# 13 SLOW/FAST/STACCATO:

Mystica has 3 different articulations per arranger element. Slow: long notes. Fast: short notes.

Staccato: Staccato notes.

You can select any one of them with CC1. You can change the CC value or switch to velocity control on the setup page.

# 14 LEGATO:

Displays if you overlap notes while playing

### 15 HOLD:

If you want to connect words in the arranger, hold down the sustain pedal or use the black key switch G2. Play the first note, then play the next note NON-Legato.

### 16 AUTOVOWEL:

If selected, the next legato vowel will be the same as the last vowel of the word/syllable. I. E: If you have "do" in the arranger and play le-gato, you will get: do-o-o-o

## 17 SOLO:

To play in polyphonic mode you need to turn the arranger off and click on "Solo". Polyphonic mode is not possible with the arranger turned on.

# REPEAT KEY SWITCH:

Use the G#2 key to repeat the selected arranger element as many times as you like

# RED KEY SWITCHES

are for vowels. You can use them whenever you want and even blend over between different vowels while you play any note.

# INHALES: C5-D#5

CONSONANTS RELEASE: F5 B6

# PHRASE ARRANGER OFF

# 1 SELECTED WORD:

In the arranger display you will see the selected word (red or green key switches)

B-1 MMH

CO AAH

C#0 EEH

D0 IIH

D#0 OOH

E0 UUH

F0 AGNUS

F#0 ALLELUIA

G0 AMEN

G#0 CAELI A0 CHRISTO

A#0 CONFUNDENTUR

B0 CORPUS

C1 CRASTINA

C#1 CRUCEM

D1 DEUS

D#1 DOMINUS

E1 EXURGE

F1 FORTUNA

F#1 INFERNO

G1 GLORIA

G#1 KYRIE

A1 LACRIMOSA

A#1 MATER

B1 MORTIS

C2 PACEM

C#2 PECCATA

D2 REGINA

D#2 SALVE

E2 SANCTUS

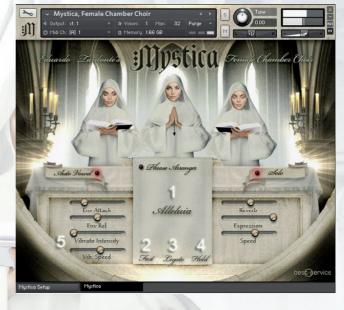

# 2 SLOW/FAST/STACC:

Mystica has 3 different articulations per arranger element.

**Slow:** long notes. **Fast:** short notes.

Staccato: Staccato notes.

You can select any one of them with CC1.

You can change the CC value or switch to velocity

control on the setup page.

# 3 LEGATO:

Displays if you overlap notes while playing

#### 4 HOLD:

If you want to connect words in the arranger, hold down the sustain pedal and play the first note, then play the next note NON-Legato.

## **5 VIBRATO CONTROLS:**

Adjust vibrato intensity and speed. It is suggested to use vibrato carefully. The authentic sound and soul of the library is without vibrato.

# **SETUP PAGE**

It is recommended not to change these settings unless you have a very good reason to do so. If you have changed the settings and want to revert to the original settings, just ctrl+click on the parameter you wish to reset.

**TIP:** To soften the legato, change the legato fade out value to 300. Since you can automate all settings you can also do this in real time.

You can also change the way you set the articulation. Select from CC1 or Velocity.

Other values you can change are:

1 Legato Fade in

2 Legato Fade out

3 Vowel Fade in

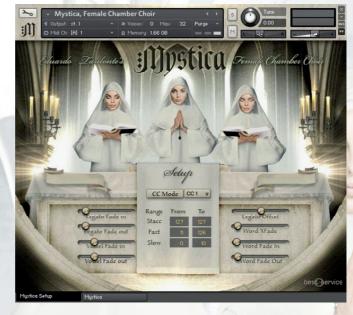

4 Vowel Fade out

5 Legato Offset

6 Word Crossfade

7 Word Fade in 8 Word Fade out

# **MYSTICA PHRASES**

This patch offers about 100 Gregorian Chant phrases at your fingertips.

1 SELECTED CHANT SET: Select phrase via keyswitch.

2 SAMPLE PROGRESS

3 ENVELOPE ATTACK

4 ENVELOPE RELEASE

5 REVERB

6 EXPRESSION

7 SPEED

8 START/END of the file.

Move the arrows to select the start/end of the phrase.

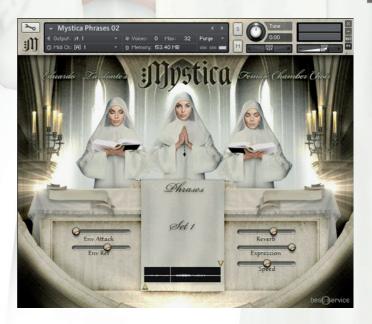

# **MYSTICA FX**

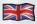

Mystica includes the following vocals effects:

Clusters

**Eerie Wind** 

Evil Laughter

Evil Whispered Words 01

Evil Whispered Words 02

Evil Whispered Words 03

Laments

Spell Summons

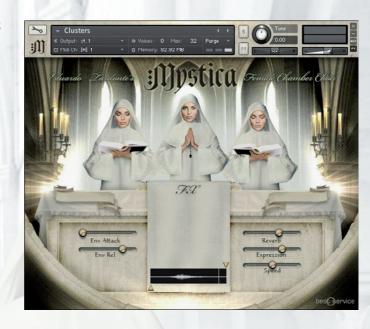

# **SOUNDSCAPES**

Mystica includes 12 different soundscapes. Every soundscape has 4 individual layers, which can be controlled with individual volume knobs. This way you can creatively modify the pads and build your own sound.

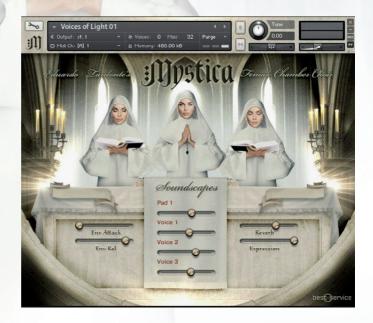

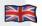

# WHAT'S NEW IN MYSTICA 1.1.1

Update 1.1.1 brings the long-awaited NKS integration and is therefore compatible with all Native Instruments Komplete

Kontrol Keyboards & Maschine Controllers by Native Instruments.

Now you can interact with the controls directly from

NI's Hardware! In addition, several bugs have been fixed to improve performance and stability.

# **New feature: MANUAL LEGATO VOWEL**

If the "Auto Vowel" function is switched off, the "Manual Vowels" will appear below the keyswitches. Using these keyswitches it is now possible to change the real-legato vowel during playing, independent of the previously played word. You can control the Manual Vowels directly via the keyswitches, as well as via your NKS capable hardware.

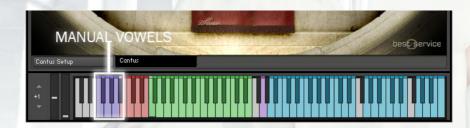

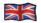

# **CREDITS**

**Eduardo Tarilonte: Development, production and concept** 

**Choir: Numen Ensemble** 

**Conductor:** 

José Manuel Baena

**Singers:** 

Rosa Plata

Verónica Plata

**Ruth Over** 

Conchita Cortés

Estefa Alcántara

Solomia Antoniak

Maribel Rueda

Susana Casas

Günter Hirscher: Script Programmer

Ryo Ishido: Cover and GUI design

Ernesto Cabello (KBYO studios) and Eduardo Tarilonte: Recordings

**Abel Vegas: Cutter** 

Richard Aicher: Manual design

Beta Testing: Abel Vegas, Jan Haak, Konstantine Kazantzis, Lukas Ruschitzka, Fran Soto, Peter Jeremias, Martin Schreiber and Mateo Pascual

# SPECIAL THANKS TO:

José Manuel Baena, Ernesto Cabello and Abel Vegas and all Best Service family.

For technical support please contact support@bestservice.de

For more information and updates, please visit:

www.bestservice.de

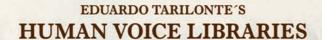

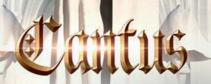

# Shevannai

Fiftus

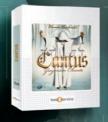

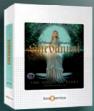

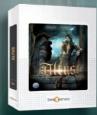

www.bestservice.de